# **Export von Instanzdaten**

Eine Anforderung an BPaaS ist es, Instanzdaten aus Apps für die Verwendung in anderen Anwendungen zur Verfügung zu stellen. Zum Beispiel sollen Adressdaten aus einer App für den Briefkopf in einem Word-Dokument übernommen werden oder die Daten für ein Angebot oder eine Rechnung in ein entsprechendes Word-Template geschrieben werden. BPaaS bietet daher die Möglichkeit, Instanzdaten zu exportieren. Momentan wird der Export nach **Word** und **Excel** unterstützt. Aus Word-Dateien können anschließend auch **PDF**-Dokumente erstellt werden.

### <span id="page-0-0"></span>Word-Export

Für den Export von Instanzdaten nach Word werden zwei Grundlagen benötigt:

- Ein Word-Template, in das die Daten exportiert werden können.
- Ein Worker in BPaaS, der entsprechendes Coding enthält.

Das Template enthält Platzhalter für die Werte, die aus den Instanzen übernommen werden sollen.

Die Abbildung zeigt beispielhaft das Template für eine Rechnung:

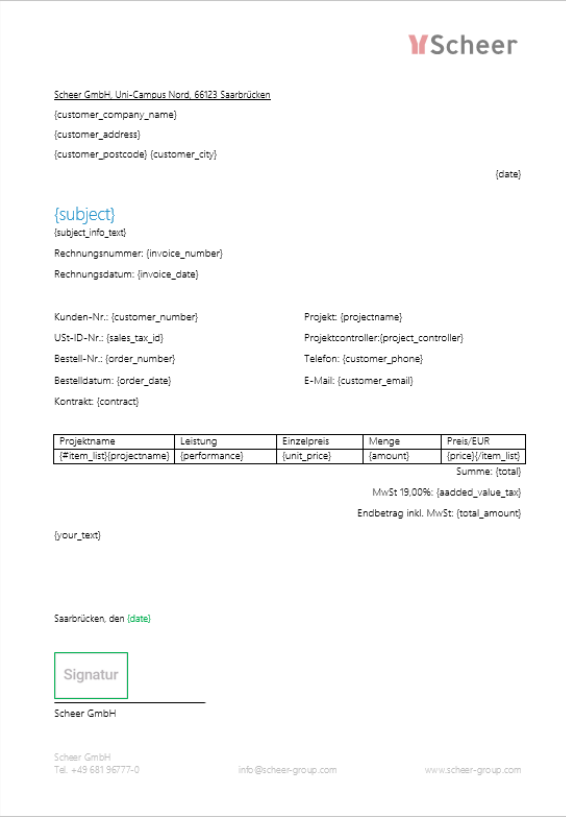

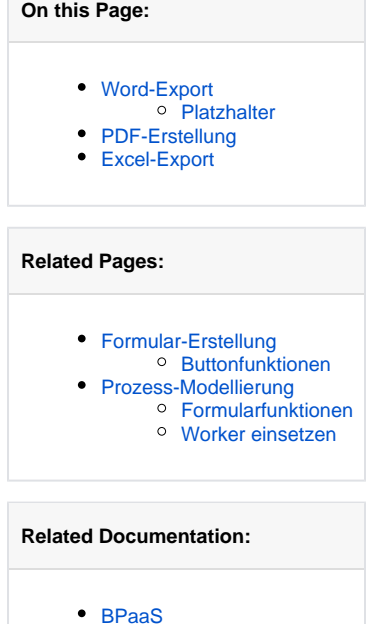

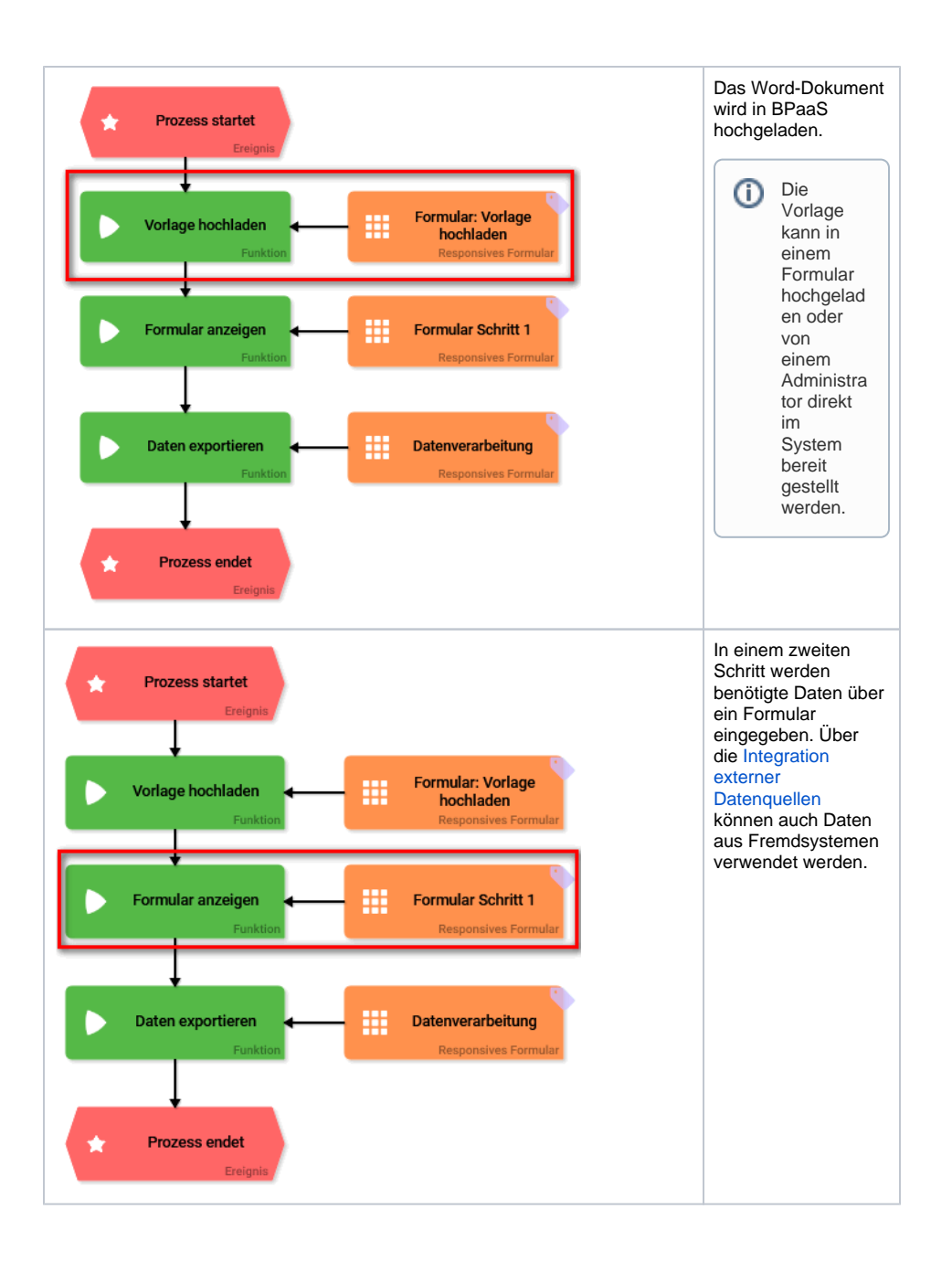

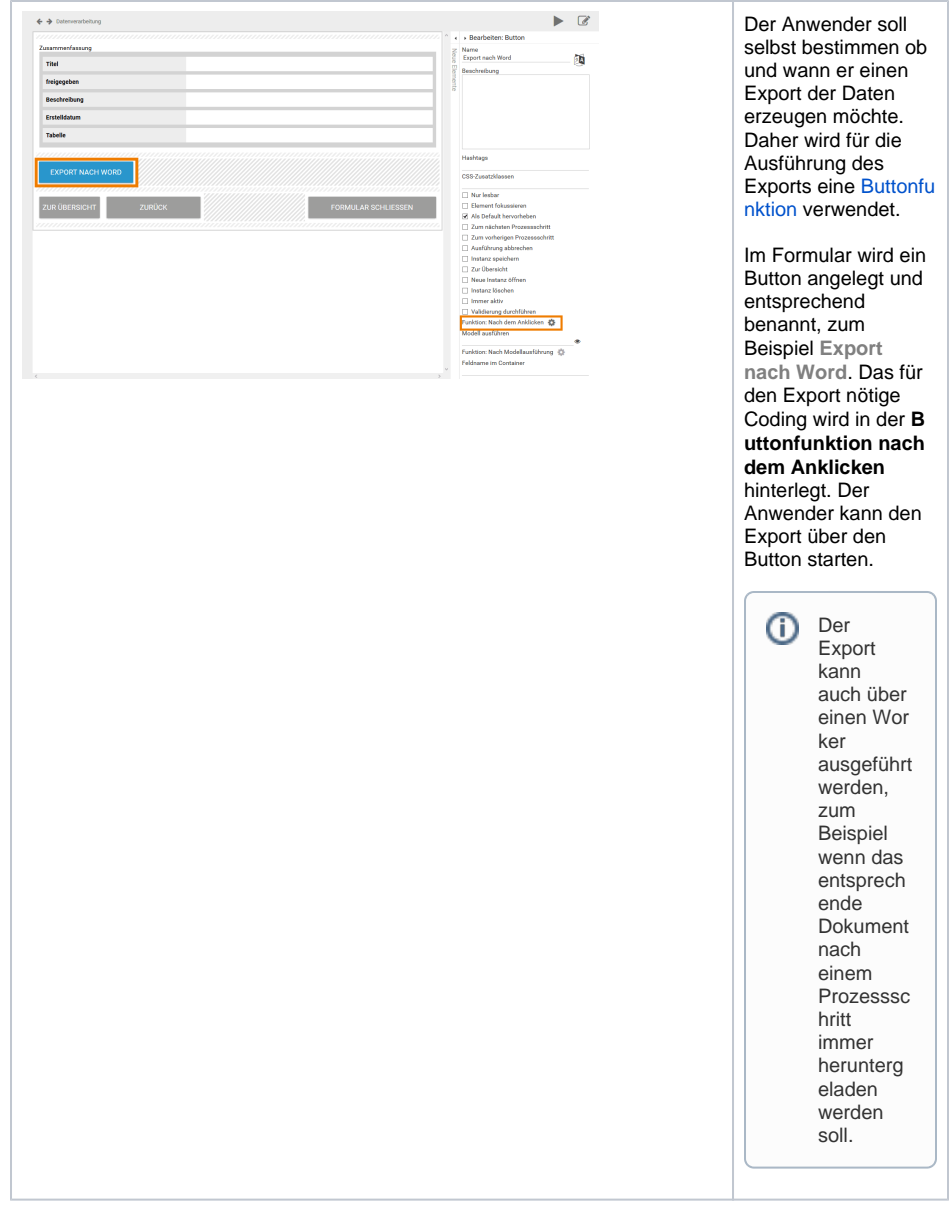

Das Coding muss für jedes Template individuell angepasst werden. Bei der Ausführung des Codes werden die Instanzdaten den entsprechenden Platzhaltern im Template zugewiesen und der Download der Datei veranlasst.

Gerne helfen wir Ihnen bei der Umsetzung Ihrer Datenexporte. Wenn Sie die Exportfunktion von **Scheer PAS** BPaaS einsetzen möchten, wenden Sie sich an Ihren **Scheer PAS** Consultant.

#### <span id="page-2-0"></span>**Platzhalter**

|⊙

Im Word-Template werden Platzhalter verwendet, die beim Export durch die Werte der Instanz ersetzt werden. Beim Verwenden von Platzhaltern ist es wichtig, dass im Platzhalter immer der technische Bezeichner des Feldes (**Feldname im Container**) verwendet wird.

Folgende Platzhalter können eingesetzt werden:

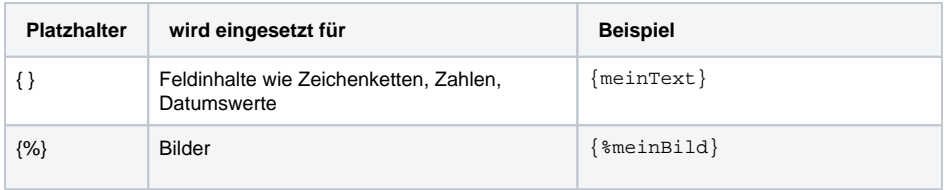

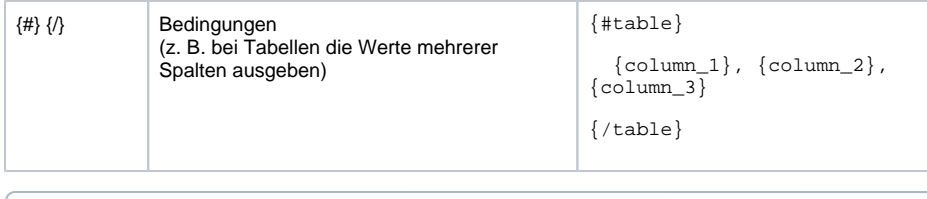

Weitere Informationen zum Thema Word-Export finden Sie auf der Seite der eingesetzten Bibliothek [docxtemplater.](https://docxtemplater.readthedocs.io/en/latest/tag_types.html)

## <span id="page-3-0"></span>PDF-Erstellung

O)

In vielen Anwendungsfällen möchte man kein Word-Dokument erstellen, da Word-Dateien von Anwendern noch geändert werden können. In diesen Fällen bietet sich die Erstellung eines PDF-Dokumentes an. BPaaS bietet zwei Möglichkeiten, ein PDF zu generieren:

- Ein [Word-Export](#page-0-0) wird anschließend in ein PDF umgewandelt. Dafür muss lediglich das Coding des Word-Exports ergänzt werden.
- $\bullet$ Eine bereits im Container vorliegende Word-Datei wird in ein PDF umgewandelt. Dies ermöglicht es beispielsweise, eine vom Anwender in einem Formular hochgeladene Datei als PDF auszugeben.

Gerne helfen wir Ihnen bei der Umsetzung der PDF-Generierung. Wenn Sie aus BPaaS ☑ heraus PDF-Dokumente erstellen möchten, wenden Sie sich an Ihren **Scheer PAS** Consultant.

### <span id="page-3-1"></span>Excel-Export

Für den Export von Instanzdaten nach Excel werden zwei Grundlagen benötigt:

- Ein Excel-Template, in das die Daten exportiert werden können.
- Ein Worker in BPaaS, der entsprechendes Coding enthält.

Das Template enthält jeweils eine Spalte für die Werte, die aus den Instanzen übernommen werden sollen.

Die Abbildung zeigt beispielhaft das Template für den Export aus einer App mit Kundenadressen:

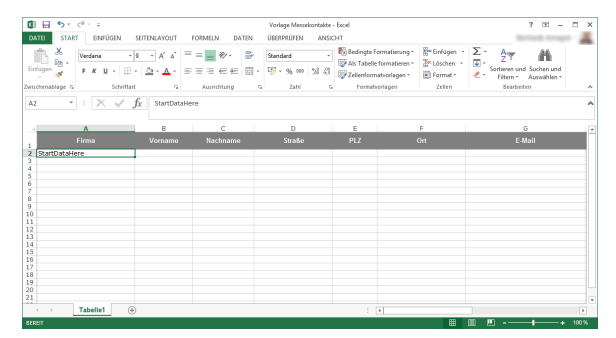

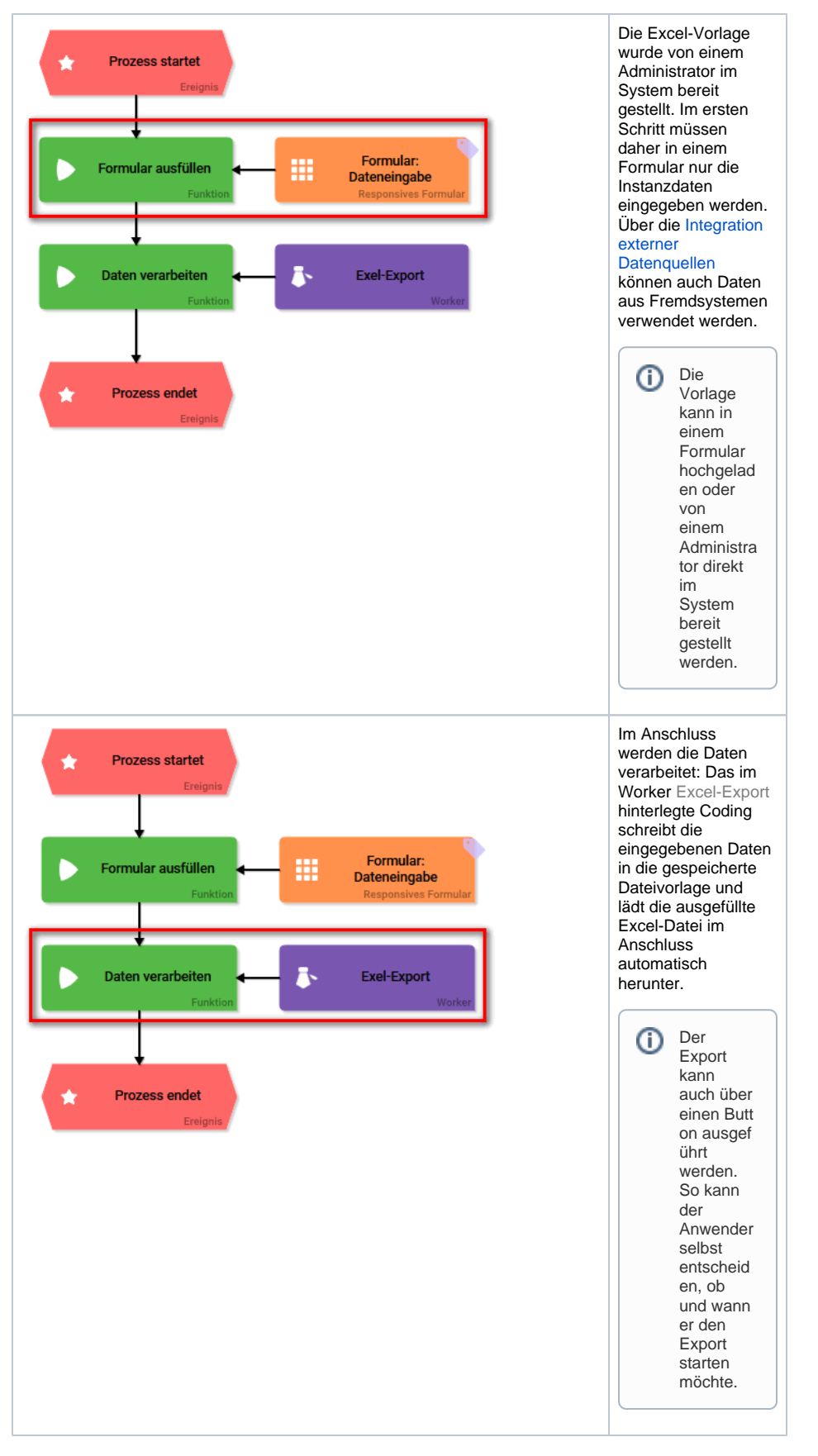

Das Coding muss für jedes Template individuell angepasst werden. Bei der Ausführung des Codes werden die Instanzdaten den entsprechenden Platzhaltern im Template zugewiesen und der Download der Datei veranlasst.

⊗

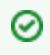

Gerne helfen wir Ihnen bei der Umsetzung Ihrer Datenexporte. Wenn Sie die Exportfunktion von **Scheer PAS** BPaaS einsetzen möchten, wenden Sie sich an Ihren **Scheer PAS** Consultant.